Willian Pires Vareiro

## **Projeto de uma impressora 3D, utilizando código aberto e Arduíno**

Dourados 2021

Willian Pires Vareiro

## **Projeto de uma impressora 3D, utilizando código aberto e Arduíno**

Artigo apresentado ao Curso de Engenharia Mecânica, como requisito para obtenção de Título de Bacharel em Engenharia Mecânica, Universidade Federal da Grande Dourados.

Área de concentração: 3.05.04.00-7 - Projetos de Máquinas

Universidade Federal da Grande Dourados – UFGD Faculdade de Engenharia- FAEN Graduação em Engenharia Mecânica

Orientador: Prof. Dr. Rafael Ferreira Gregolin

Dourados 2021

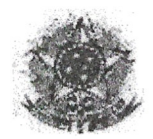

#### MINISTÉRIO DA EDUCAÇÃO FUNDAÇÃO UNIVERSIDADE FEDERAL DA GRANDE DOURADOS

#### ANEXO D-AVALIAÇÃO FINAL DO TRABALHO DE CONCLUSÃO DE CURSO

**Willian Pires Vareiro**  $Aluno(a):$ 

Título do trabalho e subtítulo (se houver):

Desenvolvimento de uma impressora 3D, utilizando código aberto e Arduíno.

#### **BANCA EXAMINADORA**

1. Presidente (orientador): (Titulação, Nome e Instituição) Prof. Dr. Rafael Ferreira Gregolin/UFGD

2. Membro: (Titulação, Nome e Instituição) Prof. Dr. Sanderson Manuel da Conceicão/UFGD

3. Membro: (Titulação, Nome e instituição) Prof. Me. Ricardo Camparim/UFGD

De acordo com o grau final obtido pelo aluno, nós da banca examinadora, declaramos Aprovado (Aprovado/Reprovado) o aluno acima identificado, na componente curricular Trabalho de Conclusão de Curso (TCC-II) de Graduação no Curso de Engenharia Mecânica da Universidade Federal da Grande Dourados.

Local

Data

Dourados/MS , 23 de Novembro de 2021.

Presidente Sandersen Manuel de Cenceisão Membro Membro

# RESUMO

A tecnologia chamada de manufatura aditiva e a técnica de construir sólidos tridimensionais, camada por camada, umas sobre as outras, até formar o objeto. Este trabalho foi desenvolvido, utilizando o software SolidWorks para o modelamento computacional e desenvolvimento de produto, e os conhecimentos adquiridos no decorrer do curso de engenharia mecânica. Tendo como inspiração diversos projetos encontrados e desenvolvidas pela iniciativa RepRap, sendo este um fórum com projetos de ótimo custo/benefício, além de trabalhos já feitos, no mesmo sentido, como por exemplo, um feito na própria instituição, no caso de "Desenvolvimento de impressora 3D de baixo custo para prototipagem de peças para o meio rural". Durante o trabalho, foi possível ter uma pequena amostra dos processos de desenvolvimento de dispositivos mecânicos. Além disso, foram obtidos conhecimentos da área de projetos, funcionamento de mecanismos, compra de peças, analise de catálogos de fabricantes e interpretação de normas técnicas nacionais e internacionais. Também é importante citar a implementação neste projeto de softwares, que funcionam de forma integrada com hardwares de código aberto. Com o projeto final foi possível comparar com impressoras adquiridas por meio de importação da China como as desenvolvidas com tecnologia nacional e importando o mínimo possível, além da influência deste tipo de projeto no ambiente educacional para a criação de protótipos e no estudo de engenharia e de desenho auxiliado por computador, gerando modelos físicos dos projetos. Por fim, foi possível entender o custo final do produto, além de toda a tecnologia utilizada para o seu desenvolvimento, tornando-o desafiador, principalmente na configuração de automação do protótipo.

# ABSTRACT

The technology called additive manufacturing is the technique of building threedimensional solids, layer by layer, on top of each other, until the object is formed. This work was developed using SolidWorks software for computational modeling and product development, and the knowledge acquired during the mechanical engineering course. Taking inspiration from several projects found and developed by the RepRap initiative, this is a forum with projects of great cost/benefit, in addition to work already done, in the same sense, such as one made at the institution itself, in the case of "Desenvolvimento de impressora 3D de baixo custo para prototipagem de peças para o meio rural". During the work, it was possible to have a small sample of the development processes of mechanical devices. In addition, knowledge was obtained in the area of projects, operation of mechanisms, purchase of parts, analysis of manufacturers' catalogs and interpretation of national and international technical standards. It is also important to mention the implementation of software in this project, which work in an integrated manner with open source hardware. With the final project, it was possible to compare printers acquired through imports from China, such as those developed with national technology and importing as little as possible, in addition to the influence of this type of project in the educational environment for the creation of prototypes and in the study of engineering and computer-aided design, generating physical models of the projects. Finally, it was possible to understand the final cost of the product, in addition to all the technology used for its development, making it challenging, especially in the prototype automation configuration.

#### ————————————————————————– Projeto de uma impressora 3D utilizando código aberto e Arduíno

Willian Pires Vareiro<sup>1</sup> Prof. Dr. Rafael Ferreira Gregolin<sup>2</sup>

*Universidade Federal da Grande Dourados Rodovia Dourados - Itahum, KM 12 , Cidade Universitaria, Dourados - MS, Brasil ´ willianpiresv@outlook.com*<sup>1</sup> *rafaelgregolin@ufgd.edu.br*<sup>2</sup> *Faculdade de Engenharia - FAEN*

#### Resumo

A tecnologia chamada de manufatura aditiva e a técnica de construir sólidos tridimensionais, camada por camada, umas sobre as outras, ate formar o objeto. Este trabalho foi desenvol- ´ vido, utilizando o *software SolidWorks* para o modelamento computacional e desenvolvimento de produto, e os conhecimentos adquiridos no decorrer do curso de engenharia mecânica. Tendo como inspiração diversos projetos encontrados e desenvolvidas pela iniciativa RepRap, sendo este um fórum com projetos de ótimo custo/benefício, além de trabalhos já feitos, no mesmo sentido, como por exemplo, um feito na própria instituição, no caso de "*Desenvolvimento de impressora 3D de baixo custo para prototipagem de peças para o meio rural"*. Durante o trabalho, foi poss´ıvel ter uma pequena amostra dos processos de desenvolvimento de dispositivos mecânicos. Além disso, foram obtidos conhecimentos da área de projetos, funcionamento de mecanismos, compra de peças, analise de catálogos de fabricantes e interpretação de normas técnicas nacionais e internacionais. Também é importante citar a implementação neste projeto de *softwares*, que funcionam de forma integrada com hardwares de código aberto. Com o projeto final foi possível comparar com impressoras adquiridas por meio de importação da China como as desenvolvidas com tecnologia nacional e importando o mínimo possível, além da influência deste tipo de projeto no ambiente educacional para a criação de protótipos e no estudo de engenharia e de desenho auxiliado por computador, gerando modelos físicos dos projetos. Por fim, foi possível entender o custo final do produto, além de toda a tecnologia utilizada para o seu desenvolvimento, tornando-o desafiador, principalmente na configuração de automação do protótipo.

Palavras-chave: Desenho Auxiliado por Computador, Manufatura Aditiva, Ardu´ıno, *SolidWorks*, RepRap.

#### 1 Introdução

A tecnologia chamada hoje de manufatura aditiva, popularmente conhecida como impressão 3D, é a técnica de construir sólidos tridimensionais, camada por camada, umas sobre as outras, até formar o objeto. Essa técnica também é chamada de impressão tridimensional, pois a matéria-prima, vai sendo adicionada camada por camada até concluir a construção de um objeto. Tal método é diferente dos processos de usinagem, pois nesses processos as máquinas, computacionalmente ou através de um operador, vão retirando a matéria prima, como madeiras plásticos ou metais por exemplo, até que se forme o objeto, sendo descartado as sobras da usinagem. Por essa diferença, quando utiliza a manufatura aditiva, além da economia de matéria prima, consegue se obter precisão e curvas, extremamente difíceis de se obter com usinagem.

A utilização da impressão 3D na indústria é uma das fortes tendências da revolução industrial ocorrida na chamada "Industria 4.0". A versão original era chamada de estereolitografia (tambem conhecida como SLA), e funcionava sobrepondo finas camadas de resina liquida, que ´ se solidificavam ao reagir com a luz de um laser ultravioleta. Em 1986, outra tecnologia de impressão 3D surgiu, foi chamada de sinterização seletiva a laser (SLS), que usava materiais em pó para criar essas camadas. Em 1989, Steven Cott Crump fez o registro de patente de um "*Aparato e método para a criação de objetos tridimensionais*" conforme a figura 1, seu funcionamento era feito através da deposição de material fundido de modo similar as impressoras convencionais para papel, porem depositando material fundido, de modo similar as impresso- ´ ras convencionais para papel, porém depositando material derretido, normalmente filamento de plástico, ao invés de tinta, e até os dias de hoje é a tecnologia mais amplamente utilizada nesse segmento. A manufatura aditiva, como é conhecida a impressão 3D, passou muitos anos sendo tendo seu uso restrito devido ao alto custo da tecnologia protegida por patentes. Por esse motivo, somente os grandes centros de pesquisa e empresas de grande porte conseguiam ter acesso as máquinas para construir protótipos ou desenvolver novos produtos. Com o passo do tempo, à utilização da impressora 3D, que era destinada a atender a produção industrial, foi ampliada. Hoje existe uma diversidade de aplicações em vários setores, como área sociais e acadêmicas  $[1]$ .

Figura 1. Aparato e método para a criação de objetos tridimensionais

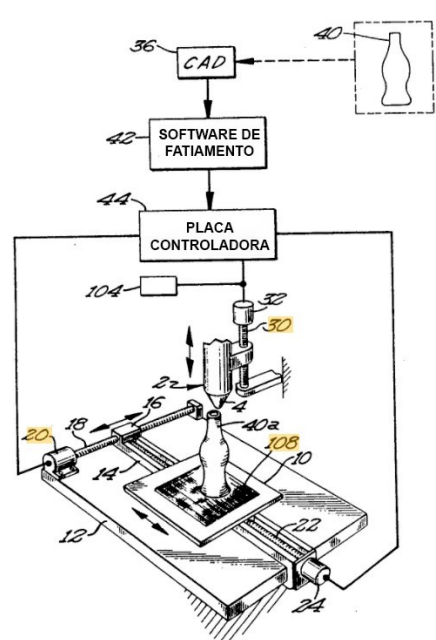

Fonte: Adaptado de Google Patentes - *"Apparatus and method for creating three-dimensional objects"* [2].

A impressão tridimensional pretende diminuir substancialmente os desperdícios da industria manufatureira. Isso porque ela possui uma elevada precisão, reduzindo o consumo de materiais e energia, assim como os gastos com transporte de pessoas, material e equipamentos também são minimizados. Além disso, não há emissões de resíduos, ruído, poeira ou substancias prejudiciais, e o produto final pode ser reciclado e se tornar filamento novamente [3].

Pela simplicidade de arquitetura das impressoras 3D de filamento fundido (FDM), esse métodos tornou-se o mais comum entre as impressoras 3D de baixo custo, as quais começaram a se popularizar por meio do projeto RepRap *(The Replicating Rapid Prototyper)*, criado pelo

engenheiro mecânico Adrian Bowyer, neste projeto foram criados diversos tipos de impressora, e seus codigos, projetos e hardwares foram divulgados amplamente de forma a criar uma grande ´ rede de compartilhamento de informações sobre impressão 3D. O primeiro documento sobre o projeto RepRap foi publicado por Bowyer na internet em 2004, e a primeira impressora 3D oriunda desse projeto foi montada em 2007 [4],[5].

Esses fatos deram inicio a projetos de impressoras 3D de arquitetura aberta e que podiam ser construídas utilizando peças replicáveis pelo próprio RepRap, junto a componentes eletrônicos que já estavam a venda no varejo. Esse projeto difundiu conhecimentos para que outras pessoas interessadas montassem sua impressora 3D com um custo mais acessível. Atualmente, existe uma comunidade virtual que contribui com o projeto e ja desenvolvei dezenas ´ de versões diferentes baseadas da primeira versão, a RepRap Darwin. Além das variações de modelos, surgiram fabricantes de impressoras 3D de arquitetura aberta no mercado mundial, uma dessas empresas é a MakerBot Industries, fundada em 2009 por um usuário do fórum [6].

Em especifico este trabalho visa o desenvolvimento da estrutura para uma impressora com funcionamento FDM *(Fused deposition Modeling)*, especificação de componentes aplicação de uma solução de controle para o funcionamento do processo, elaboração do projeto para a fabricação e montagem. Desta maneira, foram feitos estudos aprofundados sobre as técnicas de manufatura aditiva, funcionamento e utilização de *softwares* e *firmwares* específicos para o funcionamento escolhido.

#### 2 Metodologia

#### 2.1 Desenvolvimento de projeto

O fluxograma de processo é uma ferramenta da controle utilizada para representar a sequência e interação das atividades do projeto proporcionando uma melhor visualização em seu funcionamento, ajudando no seu entendimento e tornando a descrição do processo mais visual e intuitiva. No gerenciamento do projeto, a ferramenta tem como objetivo garantir uma sequência de desenvolvimento lógica e sucinta, isso acontece pois a documentação do fluxo das atividades torna possível realizar melhorias e esclarece melhor as etapas do trabalho.

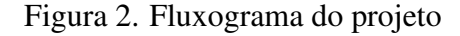

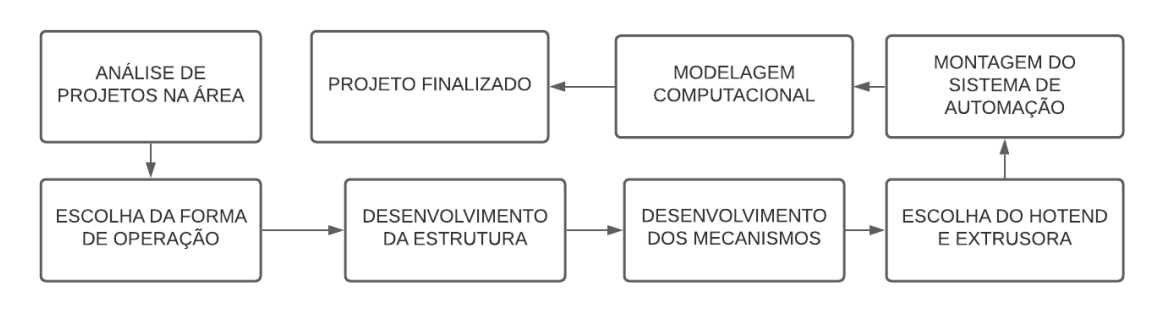

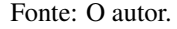

#### 2.2 Projeto inicial e influências do RepRap

Impressoras 3D seguindo o modelo de projeto RepRap usam extrusão de plástico e a técnica de deposição de camadas como parâmetros de trabalho. O principio de funcionamento dessas impressoras é semelhante ao de uma máquina de usinagem CNC, mas ao invés de utilizar uma ferramenta que retira o material da matéria-prima, elas usam um bico de extrusão que pode atingir altas temperaturas. Também possui uma mesa que se desloca no eixo Z, como nesse caso, onde o material é depositado pelo bico da extrusora, fixada em um mecanismo que ser desloca pelos eixos  $X \in Y$ . Todos os eixos são movidos por motores de passo e controlados por um circuito integrado, que além de controlar o motor, também controla a temperatura do bico extrusor e da mesa.

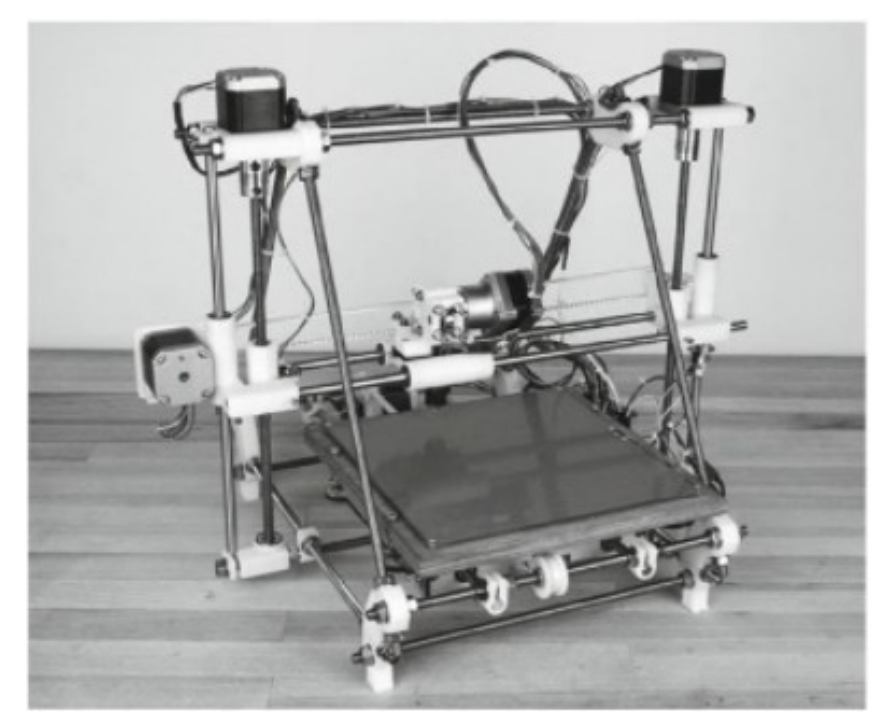

Figura 3. Impressora 3D e seus componentes

Fonte: Adaptado de *"Pratical 3D Printers: The Science and Art of 3D Printing"* [7].

O *firmware* mais utilizado para controle embarcado dos projetos RepRap é o Marlin, que é um *firmware open-source* dedicado a projetos feitos no RepRap. Marlin conta com um pacote de bibliotecas de comandos e é compilado utilizando o Arduíno IDE (Ambiente para configuração e programação da placa) esse *firmware* se tornou um software independente em 12 de agosto de 2011, como o lançamento do Github. O Marlin é licenciado e é gratuito para todos os aplicativos [8].

Desde o inicio de seu desenvolvimento, Marlin foi desenvolvido como um controlador de projeto, com a intenção de ter um *firmware* simples, confiável e adaptável. Gracas ao grande sucesso, hoje o Marlin é utilizado por várias impressoras 3D disponíveis no mercado. Para controlar os componentes de uma impressora 3D o Marlin precisa estar compilado dentro da plataforma do Arduíno.

Analisando os projetos mais populares do RepRap, é possível notar que todos utilizam a plataforma Arduíno, sendo uma plataforma eletrônica de *hardware* livre, que possui um microcontrolador contendo entradas e saídas analógicas e digitais, pode ser programado em linguagem C ou C++ utilizando o *software* Ardu´ıno IDE, pela facilidade de compatibilidade e de compartilhamento de código de impressoras já funcionais. Sendo assim foi necessário um estudo aprofundado da plataforma Arduíno, e das placas que compõem os projetos de impressoras *open-source* encontrados no fórum, que são o "cérebro" do projeto.

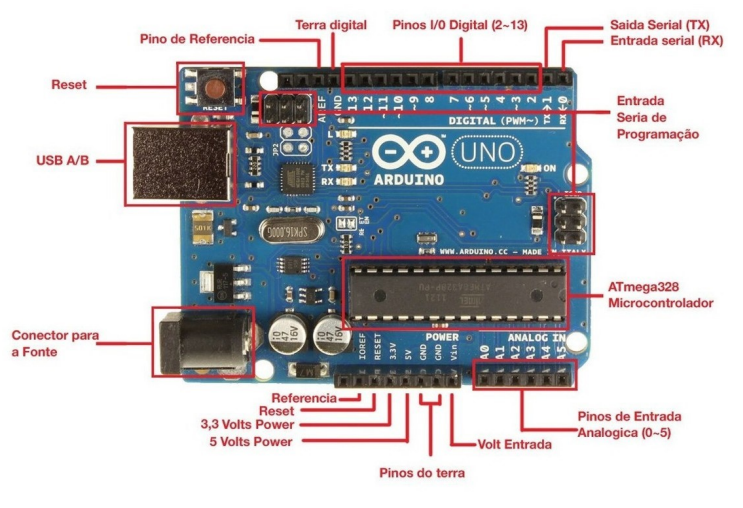

Figura 4. Arduíno e seus componentes

Fonte: Techsul [9]

A placa Arduíno opera como uma interface com o computador, porém ainda é necessário um controle de energia e pulsos de motores de passo, do mecanismo do bico injetor, e controle de temperatura para o derretimento do material plástico que será extrudado pelo bico. Sendo assim, foi necessário a inserção de Shields que é um componentes eletrônico, que faz a conexão da placa Arduíno com os equipamento, de forma já padronizada, funcionando como uma ponte entre a plataforma Arduíno e os acessórios que precisam ser conectados, toda essa montagem pode ser conferida na figura 5.

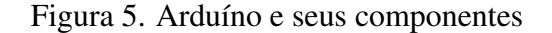

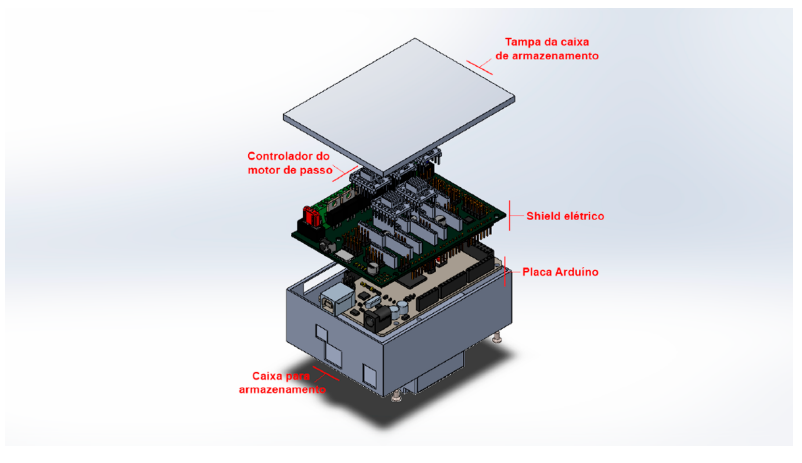

Fonte: O autor.

#### 2.3 SolidWorks

O SolidWorks é um programa de computação gráfica que permite criar objetos usando modelagem 3D. Seu principal objetivo é prestar serviços a profissionais da área técnica, os principais campos incluem: indústria, medicina, construção, transporte e produção em geral. O *Software* utiliza uma tecnologia chamada CAD, o termo *Computer Aided Design*, que em português significa desenho auxiliado por computador e funciona com base em objetos sólidos, que podem ser modelados para criar vários arquivos.

Para a criação dos arquivos, é adotado o formato de arquivo STL, que é utilizado como

padrão de transmissão de dados do setor de prototipagem rápida. Esse formato aproxima as superfícies de um modelo sólido com triângulos. Além de impressão 3D, o formato STL também e vastamente utilizado por ´ *softwares* de analise estrutural de elementos finitos, os chamados ´ *softwares* CAE. A razão disso é bem simples, tanto para manufatura aditiva quanto em análise de elementos finitos, o que se faz é desmembrar um arquivo 3D em partes infinitamente menores, as fatias de impressão. Para isso, a construção de uma malha triangular que produz um modelo STL é considerada ideal.

O *software* para criação de objetos é essencial para o desenvolvimento e análise computacional dos componentes utilizados no projeto, dimensionamento das peças, análise das conexões e elementos de máquinas utilizados, visualização do projeto final, e é a ferramenta que auxilia na criação dos desenhos sólidos, que posteriormente serão utilizados em formato .STL para a impressão, pois esse é o formato que os programas utilizam como base para a leitura do produto final.

### 3 Resultados e Discussões

#### 3.1 Estrutura da impressora

O desenvolvimento teve inicio com a idealização do modelo de impressora a ser projetada, então após pesquisar diversas formas de qual seria o material mais adequado para a constituição dos eixos, de forma a obter melhor estabilidade e rigidez, obteve-se como o material selecionado as barras de perfil estrutural de alumínio 30X30 mm, pois além das propriedades mecânicas ideais para um projeto de pequeno porte, e ser um material de fácil compra pela internet em formato padronizado, contém encaixes perfeitos para a fixação de outros elementos necessários para o funcionamento. Como por exemplo, o suporte para os motores de passo e os suportes para as polias, que foram criados especificamente para esses encaixes, porem, para utilizar tais ´ suportes, foi necessário a criação de algumas travas parafusadas na própria estrutura, o que de certa forma poupa tempo e esforço de montagem, tendo em vista que será uma estrutura totalmente desmontável, como pode ser visto na figura 6.

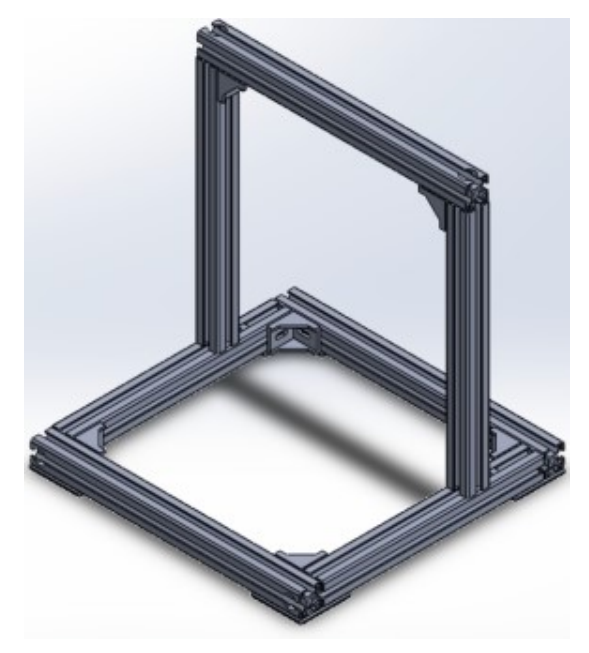

Figura 6. Estrutura em alumínio montada no *SolidWorks* 

Fonte: O autor.

#### 3.2 Mecanismos de movimento (X,Y e Z)

O motor de passo é um equipamento eletromecânico que transforma eletricidade em movimento mecânico rotacional. Esse motor, transforma pulsos elétricos em precisas e discretas variações angulares de rotação, assim todos os equipamentos que precisa de um controle de posição preciso e robusto, tais como braços robóticos, máquinas CNC, impressoras 3D, estão aptos a receber um motor de passo para efetuar o trabalho pesado e com uma excelente precisão [10]. O motor mais comumente utilizado é o motor de passo padrão NEMA 17, de 42 mm, da marca WANTAI, é um motor ideal para projetos de pequenos porte, não apenas pelo preço ou tamanho, mas também devido suas especificações técnicas, com ele é possível ter total controle do movimento do projeto, pois possui um passo de 1,8° com duas fases e quatro fios, com um torque estatico de 2,2 kg.cm, conforme a figura 7. ´

Figura 7. Dados do motor de passo fornecidos pelo fabricante

| Model      | <b>Step</b><br>Angle ( | Motor<br>Length<br>L(mm) | Rate<br>Voltage (V) | Rate<br>Current (A) | Phase<br>Resistance $(\Omega)$ | Phase<br>Inductance<br>(mH) | <b>Holding</b><br>Torque (g.cm) | Lead<br>Wire<br>(NO.) | Rotor<br>Inertia (g.<br>cm2) | <b>Detent</b><br>Torque<br>(g.cm) | Motor<br>Weight (kg) |
|------------|------------------------|--------------------------|---------------------|---------------------|--------------------------------|-----------------------------|---------------------------------|-----------------------|------------------------------|-----------------------------------|----------------------|
| 42BYGHW609 | 1.8                    | 40                       | 3.4                 | 1.7                 | -                              |                             | 4000                            |                       | 54                           | 220                               | 0.24                 |

Fonte: *"42BYGHW609 Stepper Motor Datasheet* "[11].

O mecanismo de elevação dos eixos é constituido por motores de passo, e no caso do eixo Z, como pode ser observado na figura 8, é responsável pela elevação. O movimento é feito por meio de um sistema de elevação semelhante ao utilizado em máquinas de corte, formado por um fuso, uma porca, um alojamento da porca e um eixo de ligação redutor com fuso de esferas, são responsáveis pela conversão de energia de rotação gerada pelo motor de passo, em um movimento linear.

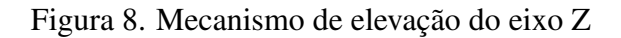

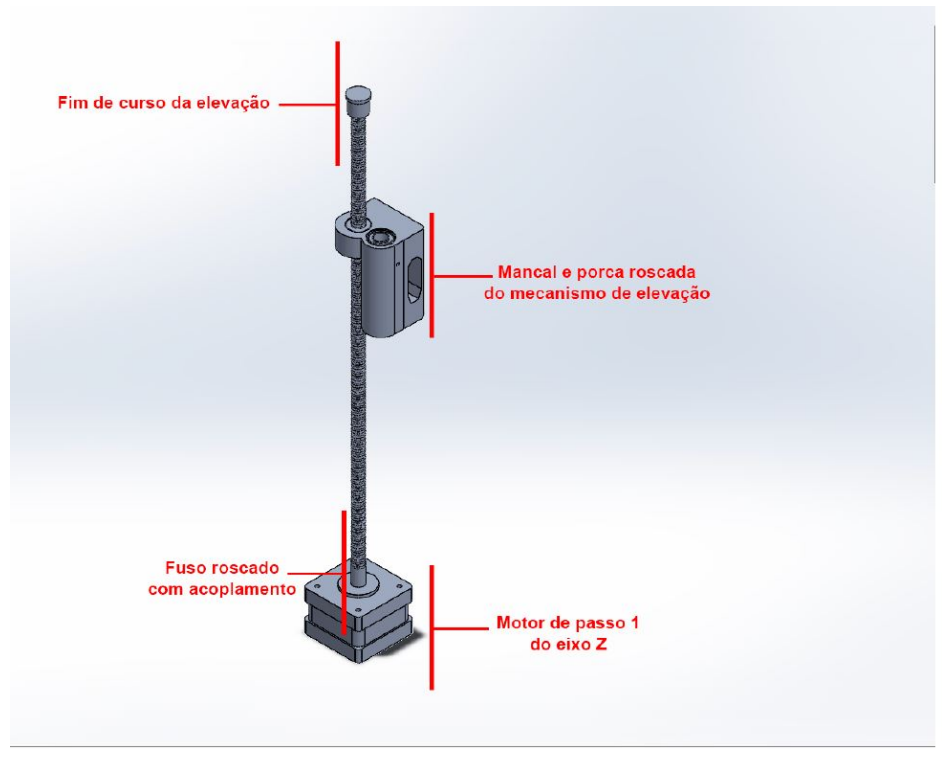

Fonte: O autor.

Considerado um sistema de acionamento muito eficiente e de baixo atrito, o fuso de esfera faz um movimento helicoidal, quando um elemento solido gira em torno de um eixo fixo, ´ deslocando-se ao longo desse eixo, semelhante a uma hélice, devido ao eixo Z possuir a função de agir contra a força normal, para evitar o deslocamento em falso ou travamento do carro devido ao peso. Foram utilizados dois motores de passo nesse eixo, funcionando de forma sincronizada e em paralelo, possibilitando uma maior fluidez e confiabilidade do deslocamento no eixo Z. Ainda no eixo Z, foram colocados dois suportes com mancais deslizantes nas laterais, para evitar movimentos em falso e algum tipo de deslocamento em outro direção não desejada, atuando basicamente como guias.

No eixo Y, o movimento também é controlado através de um motor de passo, porém desta vez, foi utilizado no projeto um mecanismo de polia com dentes e correia sincronizadora [10], ou sejam uma correia para transmissao de movimento e potencia entre um eixo motor e o eixo ˜ movido (ou polia), a correia possui dentes que se encaixam com precisão nas ranhuras da polia sincronizadora. Como resultado, a correia sincronizadora promove uma velocidade angular constante sem deslizamento, como pode ser observado na figura 9, possibilitando um movimento constante e preciso no eixo Y, graças ao encaixe feito no suporte do extrusor e bico injetor, que possui ranhuras para o travamento da correia, funcionando como uma forma de deslocamento ideal para uma impressora 3D de precisão.

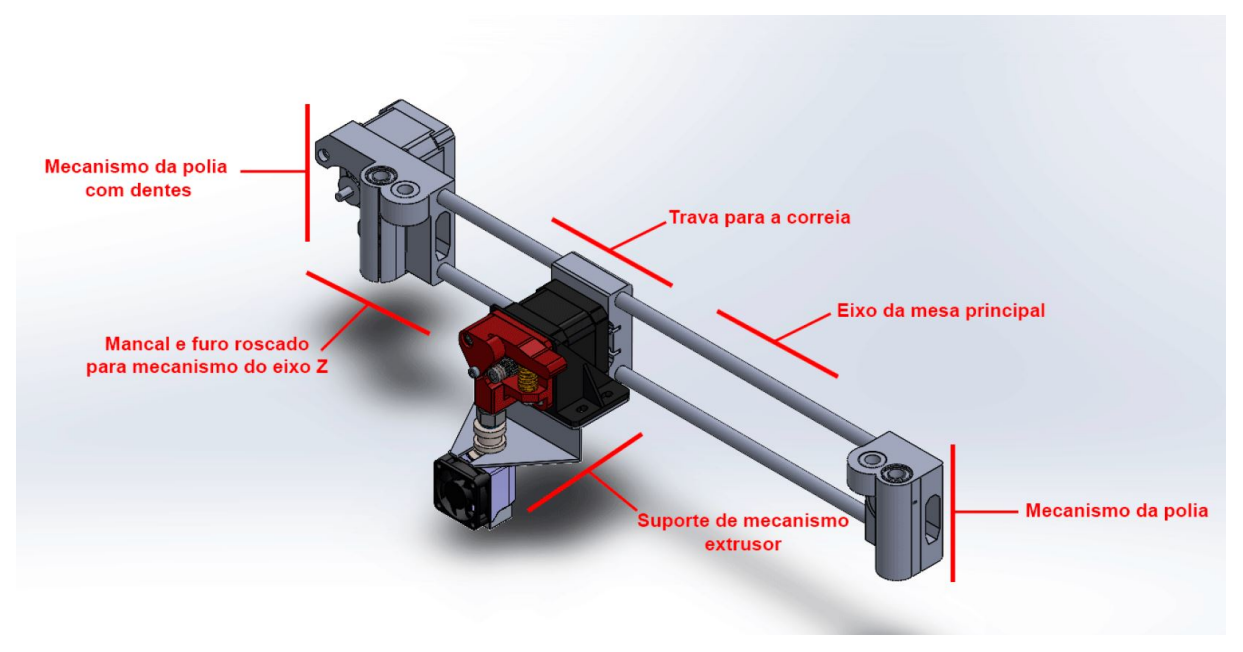

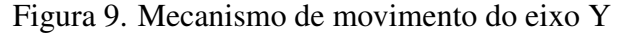

Fonte: O autor.

Para o movimento no eixo X, a ação é executada por meio de um sistema de movimento, semelhante ao utilizado no eixo Y, contendo uma polia sincronizadora e uma correia dentada, responsável por transferir movimento do motor de passo a mesa aquecida, sobre a qual a peça será mantida enquanto é fabricada, ainda no eixo X, foram utilizados três mancais deslizantes, juntamente com quatro suportes para os eixos fixos, além de um suporte para o motor de passo, e para a polia do lado posterior, sendo esta a responsavel por tracionar a correia do mecanismo, ´ fornecendo uma maior precisão e estabilidade de movimento da mesa onde a peça estará, conforme a figura 10.

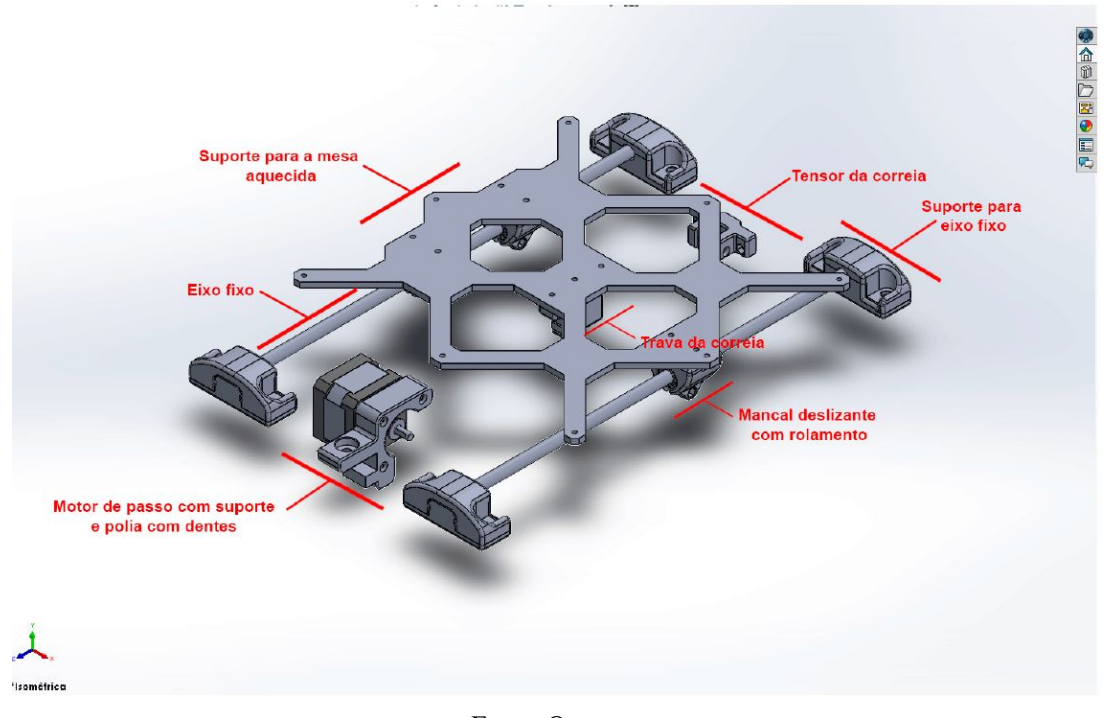

Figura 10. Mecanismo de movimento do eixo X

Fonte: O autor.

#### 3.3 Extrusora e Hotend

#### 3.3.1 Extrusora

A função principal do extrusor é deslocar o filamento desde a bobina até a saída onde o material será fundido. Conforme a figura 14, seu objetivo é levar o filamento a uma velocidade constante até a ponta, para garantir que sempre haja filamento para ser derretido. Dentre as extrusoras existem dois modelos, sendo em função do tipo de acionamento: Direto e Bowden, como pode ser visto na figura 11, que se diferem pela posição ondem a extrusora será instalada.

Figura 11. Esquema da impressora com extrusão direta e Bowden

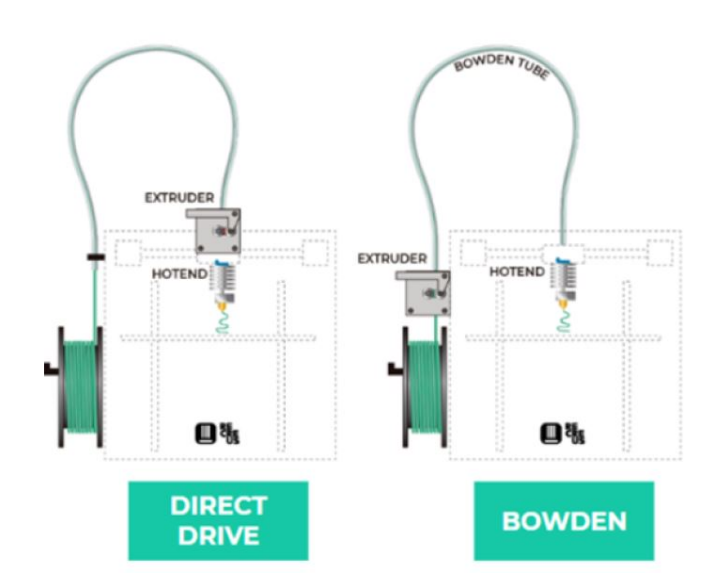

Fonte: Sistemas de extrusão direta e Bowden [11].

Neste projeto, foi escolhido o extrusor direto, como visto na figura 12, ligado diretamente no HotEnd, como o seu próprio nome indica, é responsável por aquecer o filamento utilizado, e aplicá-lo através do bico injetor, este método possibilita imprimir todo o tipo de material sem problemas, sem ter em conta a abrasão que apresentam certos filamentos, devido a sua alta flexibilidade, materiais tais como TPU e TPE, tendem a flexionar dentro do tubo Bowden, desviando as forcas de tração da extrusora para as paredes do tubo. Isso dificulta a obtenção de pressão constante no bico, para garantir uma extrusão correta, conforme a figura 13, além de possibilitar a retração do filamento, fornecendo pior acabamento para as peças fabricadas.

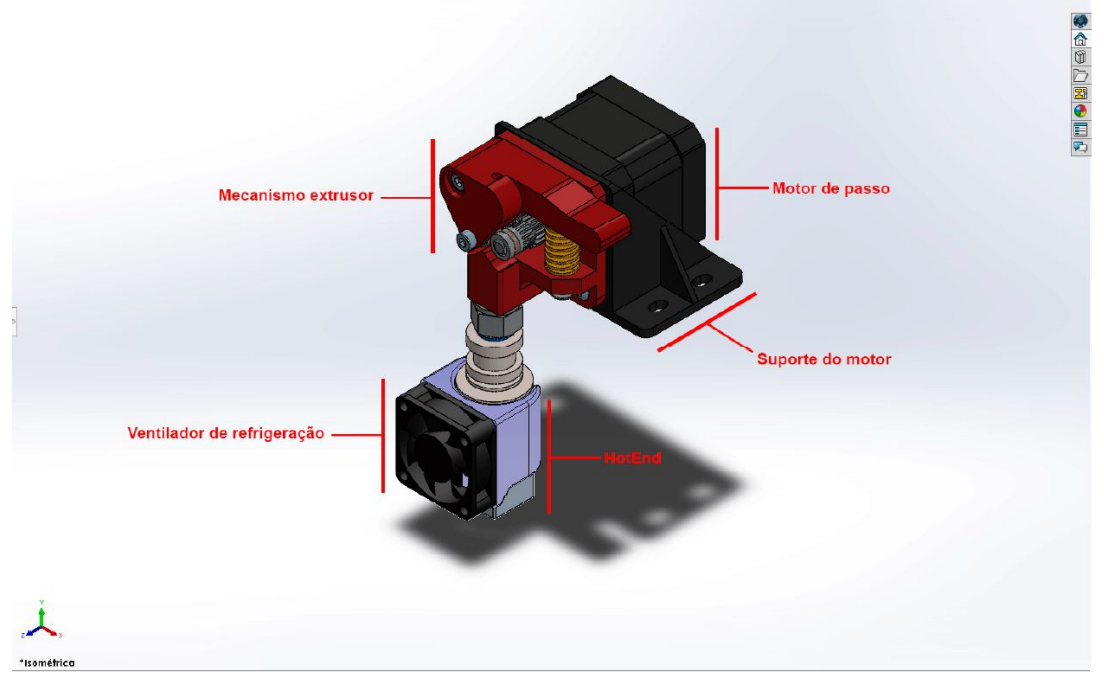

Figura 12. Montagem do extrusor no motor de passo e do HotEnd de forma direta

Fonte: O autor.

Figura 13. Exemplo de aderência do material do filamento com a parede da conexão

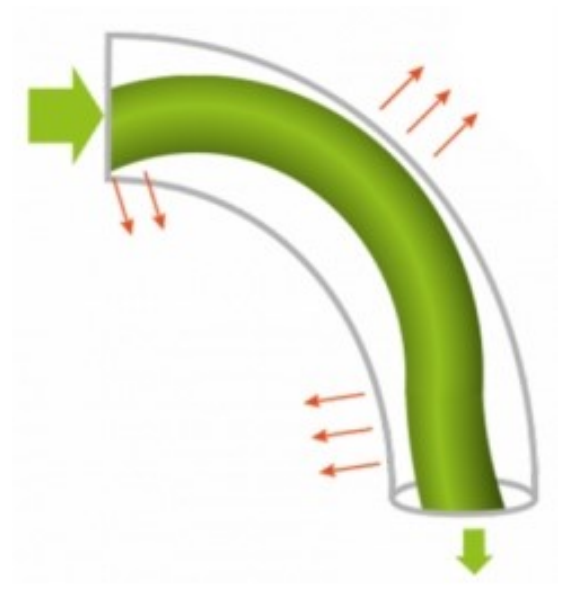

Fonte: Sistema de extrusão direta e Bowden [11].

#### 3.3.2 HotEnd

Para este projeto, foi escolhido o HotEnd V6 ou Volcano, que é o mais versátil do mercado, válido para todo tipo de impressões, inclusive para materiais flexíveis (sobretudo com filamentos de 2,85/3 mm). Com o HotEnd V6 é possível fabricar todo o tipo de pecas e com uma excelente qualidade, juntamente com ele, foram implementados no projeto os acessorios ´ inclusos na compra, sendo estes:

- Ventilador: Responsável por refrigerar a temperatura do bico;
- Termistor: Responsável por coletar a temperatura do bico e enviar ao Arduíno;
- Bico: Peça que o filamento derretido passará;
- Bloco de alumínio: Onde se acopla o termistor e o cartucho aquecedor;
- Cartucho aquecedor: Responsável por aquecer o filamento.

Figura 14. Funcionamento do HotEnd e seus acessorios ´

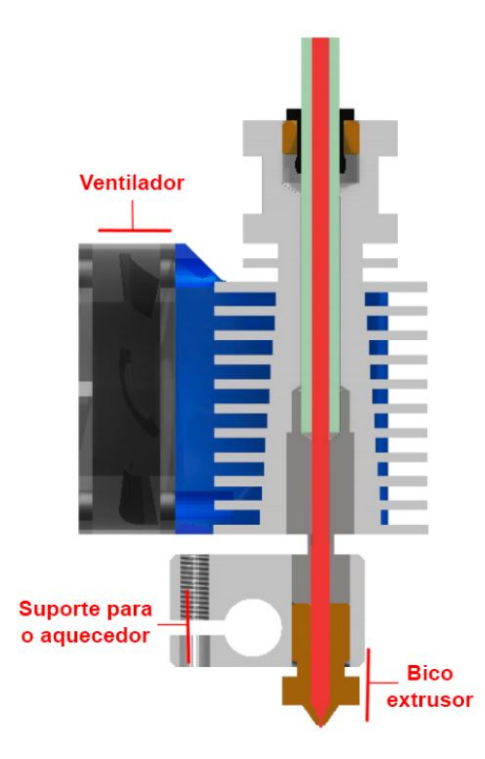

Fonte: Adaptado de "Tipos de extrusoras 3D e HotEnd"[12].

#### 3.4 Automação

Após definição da tecnologia a ser utilizada, os materiais e sua aquisição, uma das etapas necessárias para o desenvolvimento de uma impressora 3D, são estudos com base nos diagramas elétricos e eletrônicos mais utilizados para impressão, encontrado no RepRap, e entre ele foi possível encontrar um modelo que utiliza dois motores para o acionamento do eixo Z, ou seja, semelhante ao adotado neste projeto, responsável pela elevação da parte que contém o extrusor e HotEnd.

Neste projeto, foi utilizado como base o Arduíno Mega 2560, que é um microcontrolador, que tem a função de comandar os outros componentes como motores de passo e o HotEnd, o Arduíno é o cérebro eletrônico de todo sistema, caracteriza-se como uma plataforma de código aberto utilizada para a construção de projetos.

Entre a troca de informações do Arduíno e os motores de passo, está o RADDS (RepRap

*Arduino-Due Driver Shield*), conforme a figura 15, desenvolvido por usuários do fórum RepRap [13], essa placa é responsável pela alimentação do sistema, e pelo controle dos motores, termistores e demais acessórios que funcionam acoplados diretamente no Arduíno Mega 2560, porém com alimentação externa, alimentado diretamente os motores de passo com tensão e corrente necessaria, tudo isso foi montado dentro de um suporte, feito especialmente para armazenar ´ esses componentes sem exposição ou risco, conforme a figura 5.

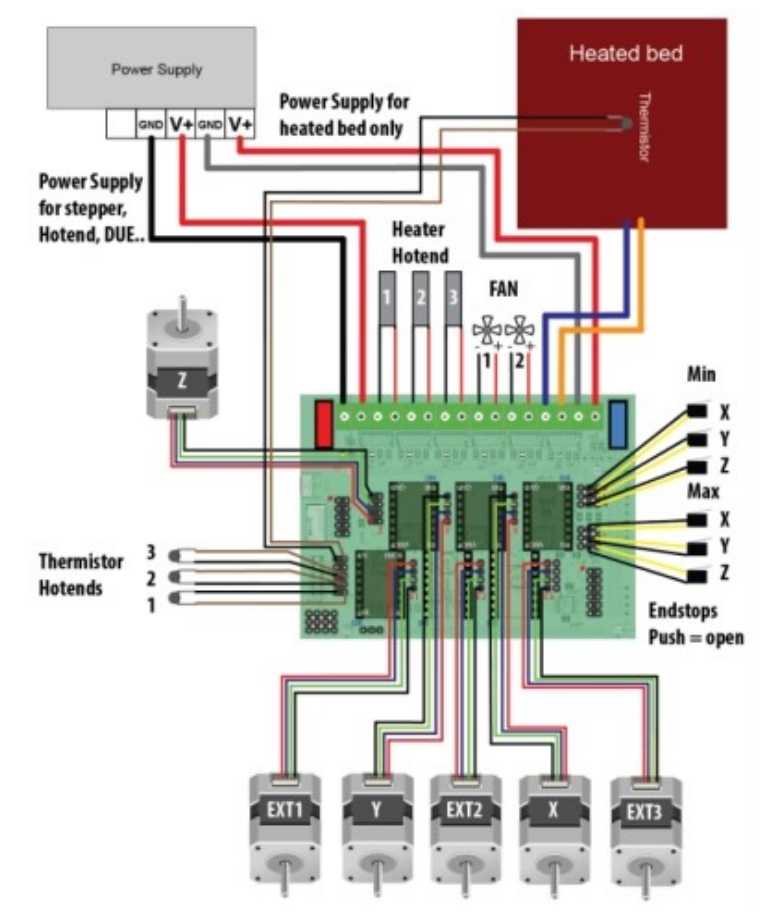

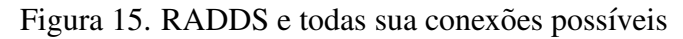

Fonte: "RADDS guide manual"[14]

Para o funcionamento do sistema RADDS, é necessário inicialmente sua conexão com a placa Arduíno, apenas encaixando da forma correta os pinos, além da ligação com os motores de passo, conforme o diagrama elétrico 16, e e ligando diretamente nas cores do *Shield*, [13].

Figura 16. Diagrama elétrico do motor de passo

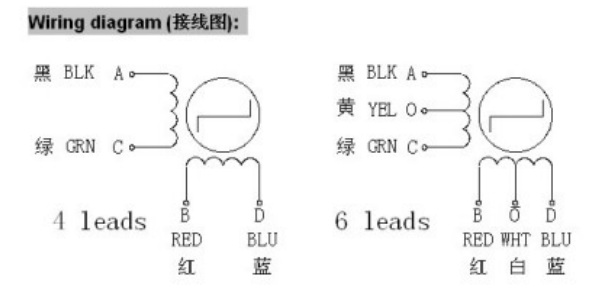

Fonte: *"42BYGHW609 Stepper Motor Datasheet"* [11]

Dentro do manual para o *Shield* RADDS pode-se encontrar a esquemática, para acionamentos dos motores de passo e extrusora, conforme a imagem abaixo.

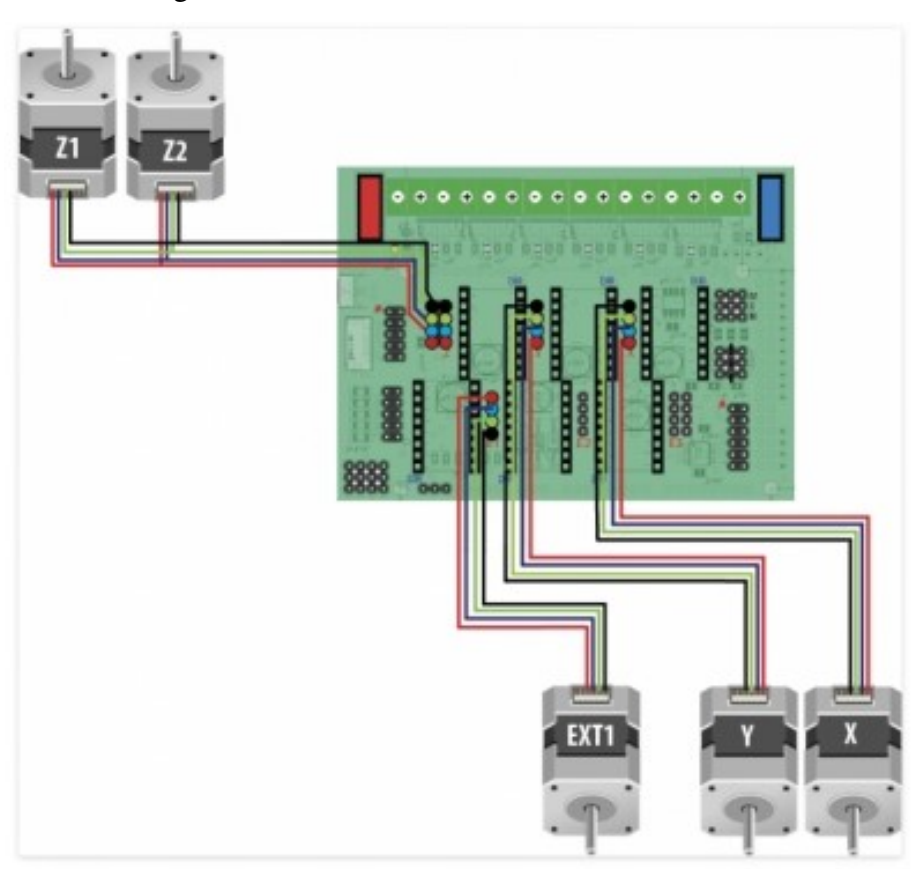

Figura 17. RADDS e sua conexões com motores

Fonte: "RADDS guide manual"[14]

No processo de automação, ainda forma adicionados alguns outros itens essenciais para o funcionamento da impressora [13]:

- HotEnd e seus acessórios;
- Mesa aquecida;
- Sensores de temperatura;
- Fonte 12V;
- Sensores de fim de curso;
- Termistores.

De acordo com o fabricante, o *Shield* suporta diversas configurações de alimentação, porém a escolhida foi a fonte chaveada PSU de 12V, responsável pelo suprimento de todo o sistema.

#### 3.5 Software e programação

A placa Arduíno precisa ter uma comunicação com o computador e um código de programação, que definirá sua operação, esse código será adicionado via Arduíno IDE. Como este código será posteriormente armazenado na nuvem (salva de forma online, via *Website* que funciona como armazenamento) e frequentemente utilizado por aqueles que estão procurando por um nível extra de conhecimento. O sistema é totalmente compatível com o *Hardware* Arduíno, ele pode ser implantado em sistemas operacionais Windows, Mac e Linux. A maioria de seus componentes são escritos em JavaScript para fácil edição e compilação. É equipado com um método

para compartilhar facilmente quaisquer detalhes com outras partes interessadas no projeto. Os usuários podem modificar o *layout* interno e o esquema conforme necessário [15].

Utilizando novamente projetos RepRap como base, o projeto escolhido foi o Marlin, que é um *firmware* de código aberto compartilhado via RepRap. O Marlin é gratuito para todos os aplicativos. O *firmware* Marlin é executado na placa principal da impressora 3D, gerenciando todas as atividades em tempo real da máquinas. Ele coordena os resistores, motores de passo, termopares, botões e tudo mais envolvido no processo de impressão.

Depois do *uplodad* da programação Marlin na plataforma IDE, foi necessário conectar o computador fisicamente ao sistema da placa Arduíno, através do conector USB, presente na placa, para que ocorra a comunicação do *software* diretamente com a placa.

Após a implementação do código, foi necessário encontrar um *Slicer* (Fatiador). Um *Slicer* é um software que auxilia no fatiamento do modelo, preparando-o adequadamente para a impressão. A qualidade de um protótipo depende de três fatores: perfeita modelagem tridimensional, qualidade do material (filamento) e recursos de *software* de fatiamento. Os parâmetros passados para o *Slicer* são responsáveis por aspectos imprescindíveis para uma boa impressão. Esses parâmetros descrevem a impressora 3D a ser usada, o tipo de filamento e mais alguns dados que são usados para determinar quantas "fatias" o objeto contido em um arquivo STL precisa para se impresso, garantindo a melhor qualidade poss´ıvel. O *software* escolhido foi o Repetier, o Repetier é um programa *open-source* altamente eficaz no fatiamento de arquivos .STL e no gerenciamento da impressora 3D, porém existem diversas opções já que boa parte deles são de código aberto. Impressoras do tipo RepRap também costumar usar o programa Slic3r, já os outros no fórum, no caso dos Makerbots usam o Miracle Grue, mas todos eles são relativamente parecidos com pequenas diferenças nas interfaces e parametrizações.

Por fim, é necessário o *upload* de um sólido em formato .STL (figura 18), sendo este sólido teste ja desenhado anteriormente via SolidWorks, o próprio *software* encontra a placa Arduíno em que a impressora está, e efetua o fatiamento e programação do bico injetor, e dos parâmetros modificaveis. Vale lembrar que a qualidade do modelo impresso, depende diretamente da qua- ´ lidade do filamento utilizado, ao personalizar os parâmetros não significa a melhora dos resultados de um filamento de má qualidade.

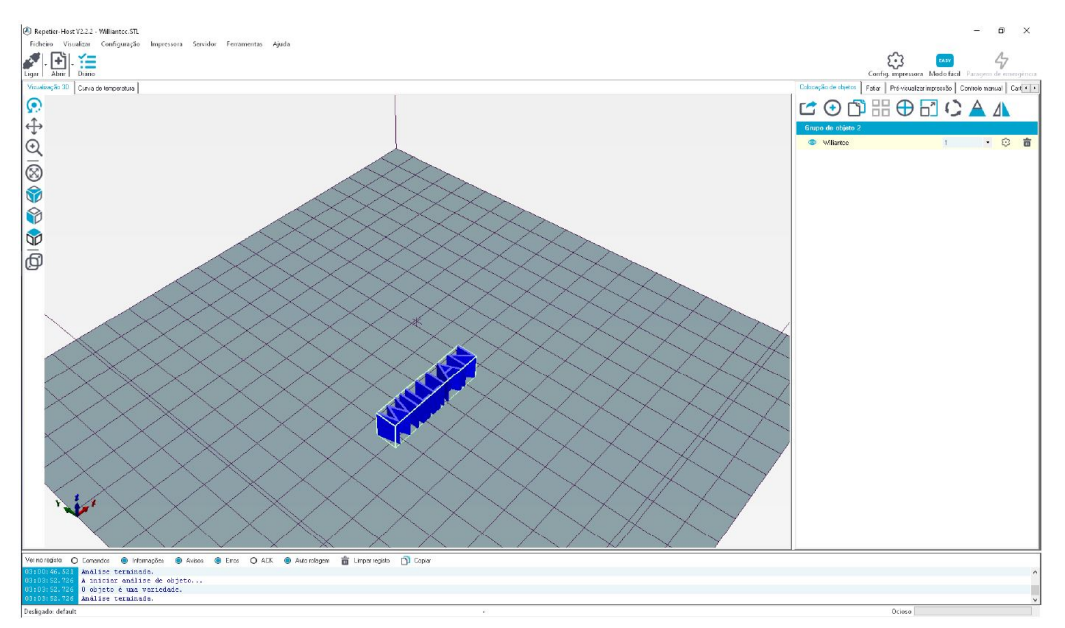

Figura 18. Software Repetier com sólido teste utilizado

Fonte: O autor.

Finalmente, após a conexão e o envio da peça a ser fabricada, já fatiada e pronta para impressão, a impressora está funcional, e pronta para os testes de impressão e possíveis ajustes, a impressora está apta podendo realizar quaisquer impressões 3D com um volume máximo de cada objeto ou peça de 200mmX200mmX150mm, respectivamente eixo X (largura), Y(profundidade) e Z(altura), estas dimensões são dadas pelo volume interno do mecanismo, sendo dada pela altura máxima da mesa até o bico, e pela distância máxima entre os dois mecanismos.

#### 3.6 Projeto finalizado

Toda a estrutura da impressora foi projetada utilizando como base os estudos de engenharia mecanica e projeto, adquiridos no decorrer do curso. Assim como visto anteriormente a maioria ˆ das pecas foram projetadas com base em alumínio extrudado, para manter uma estrutura resistente e leve, alem é claro de oferecer uma fácil montagem, porém as estruturas que não sofrem esforcos contínuos e servem apenas como suporte foram feitas de ABS, podendo ser feitas em qualquer impressora 3D capaz de operar com esse tipo de filamento, obtêm-se então o desenho final do projeto na figura 19.

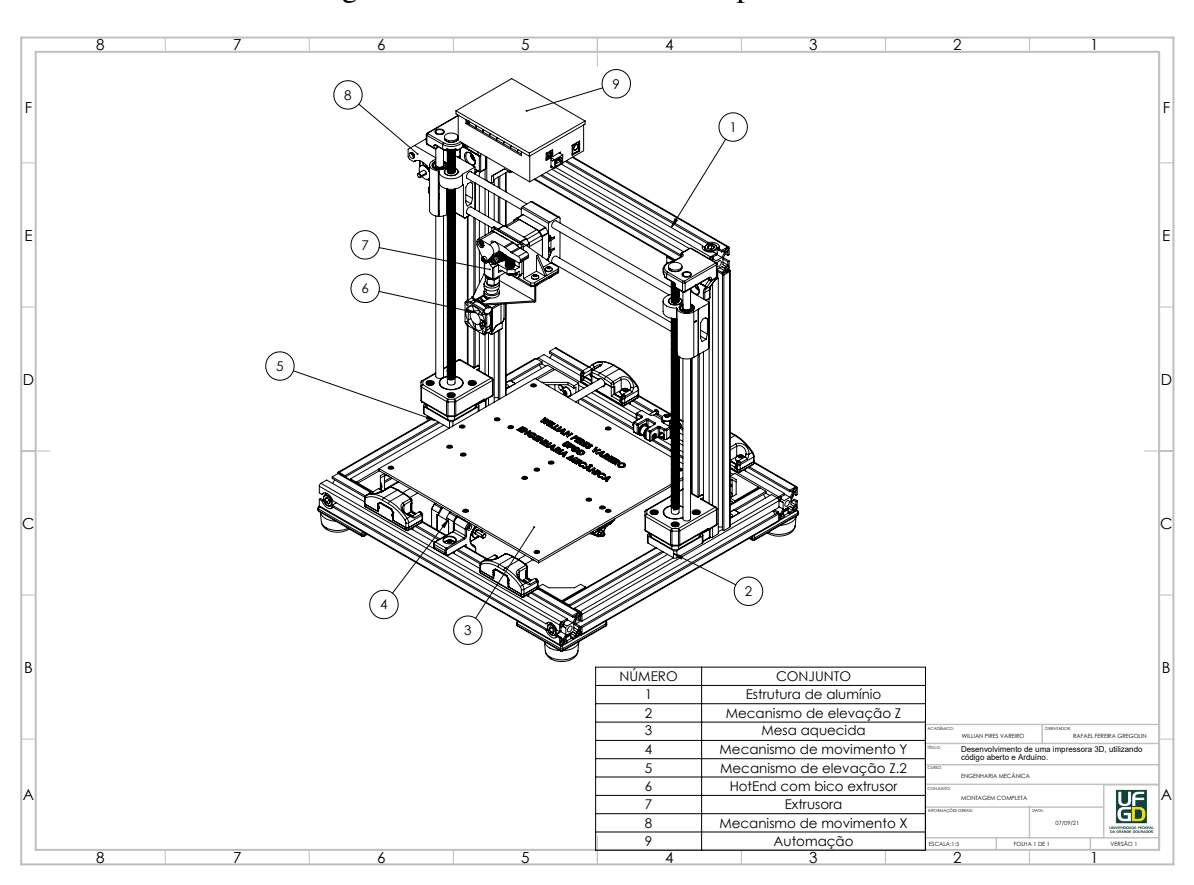

Figura 19. Detalhamento de componentes

Fonte: O autor.

Na visão do projetista é essencial uma análise não apenas do mecanismo em si, mas também do design e qualidade dos materiais, neste projeto foram utilizados materiais não tão complexos, mas que de forma unida, formam um projeto funcional e de aparência bastante sofisticada, se diferenciando de projetos encontrados em sites ou lojas de compra de produtos especializados. Para ilustrar o design e aparência do projeto foram renderizadas imagens da montagem final e vista explodida, figura 20.

#### Figura 20. Renderizações do projeto

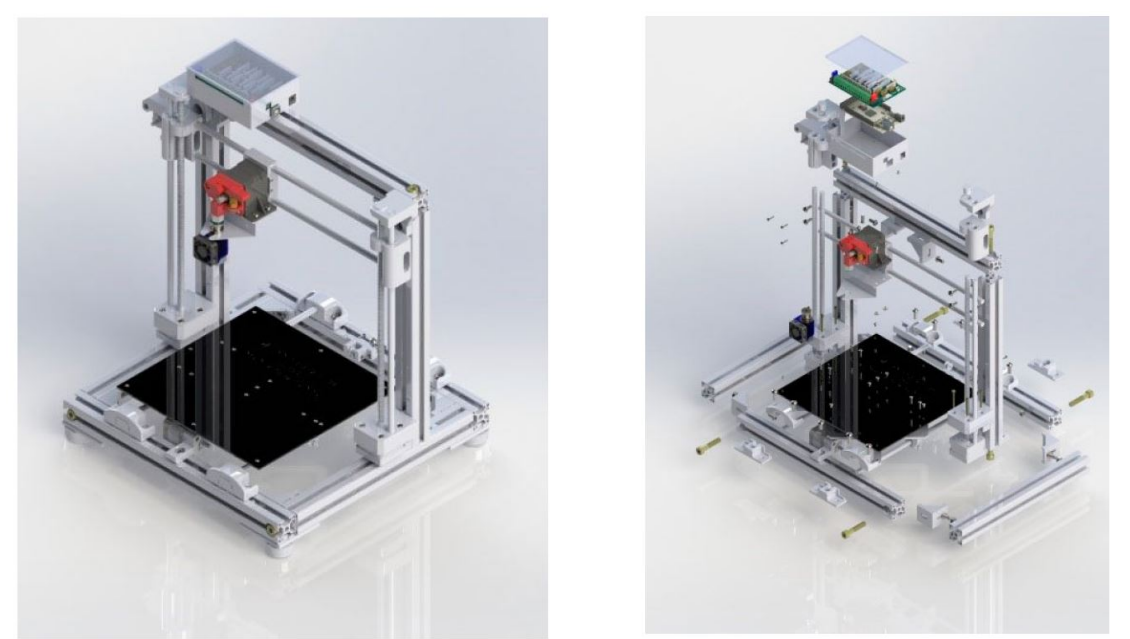

Fonte: O autor.

Um projeto nesse nível de desenvolvimento, requer muito tempo, porém caso se pense em um consumidor final, é essencial um bom acabamento dos componentes e a criação de peças com um design eficiente [16]. Tendo o projeto finalizado é possível utilizar a vista explodida para demonstração da quantidade de peças e entender a necessidade do uso de ferramentas CAD para o desenvolvimento de projetos.

#### 3.7 Viabilidade Financeira

Tendo em vista que, devido a ideia de utilizar plataformas *open-source*, existe um avanço gigante em relação as barreiras tecnológicas e financeiras para criar um projeto com esta complexidade, pois não é necessário gastar para a aquisição dos softwares, programações e firmwa*res*. Para entender o custo envolvido no projeto, foi criada uma tabela de componentes utilizados, e sua disponibilização para o público geral.

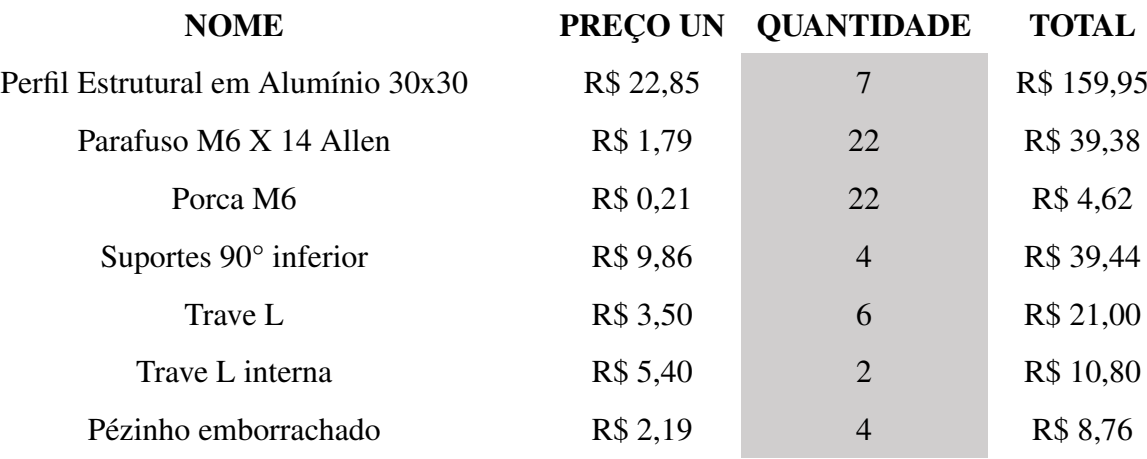

#### Tabela 1. Viabilidade de projeto

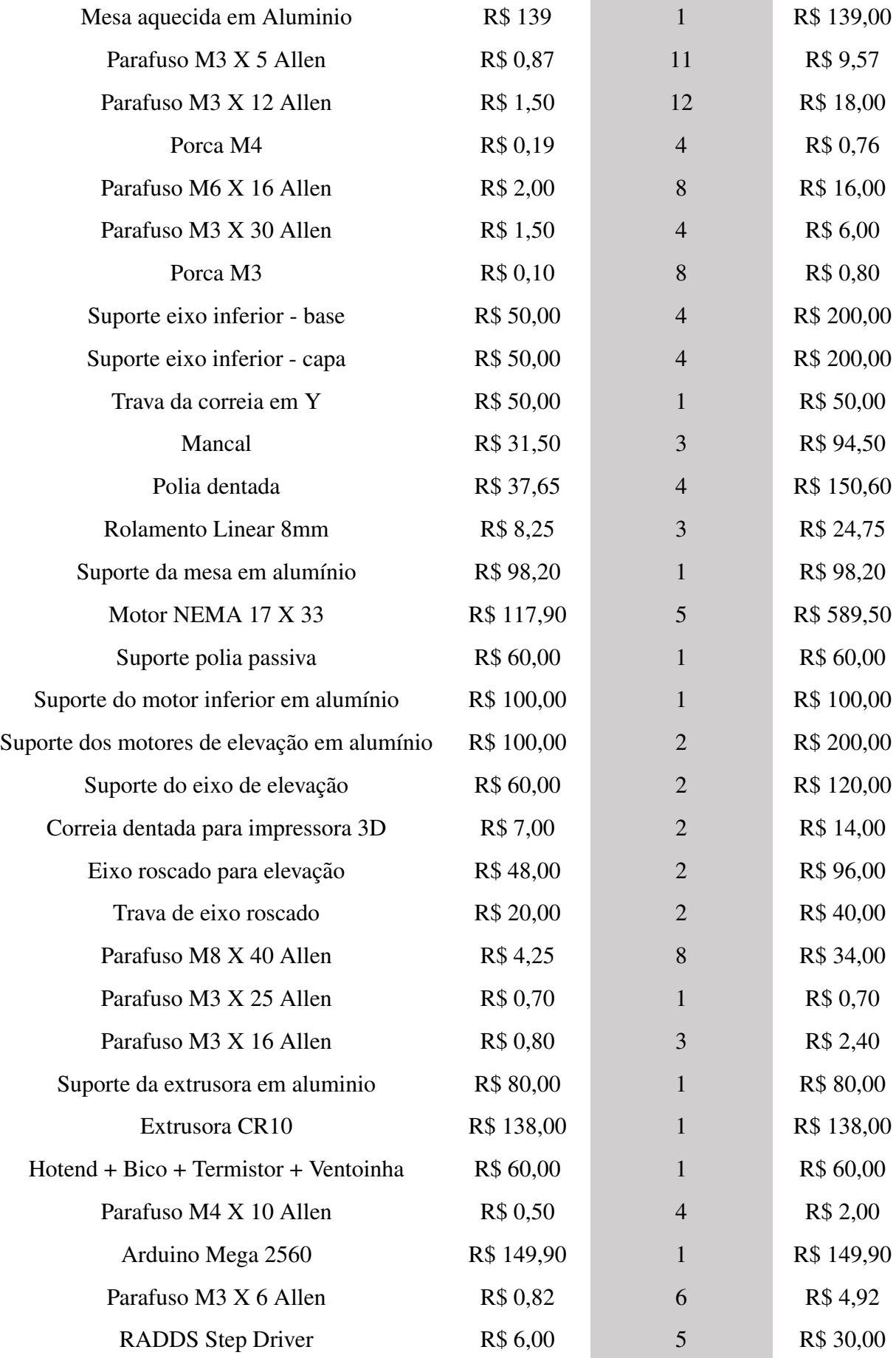

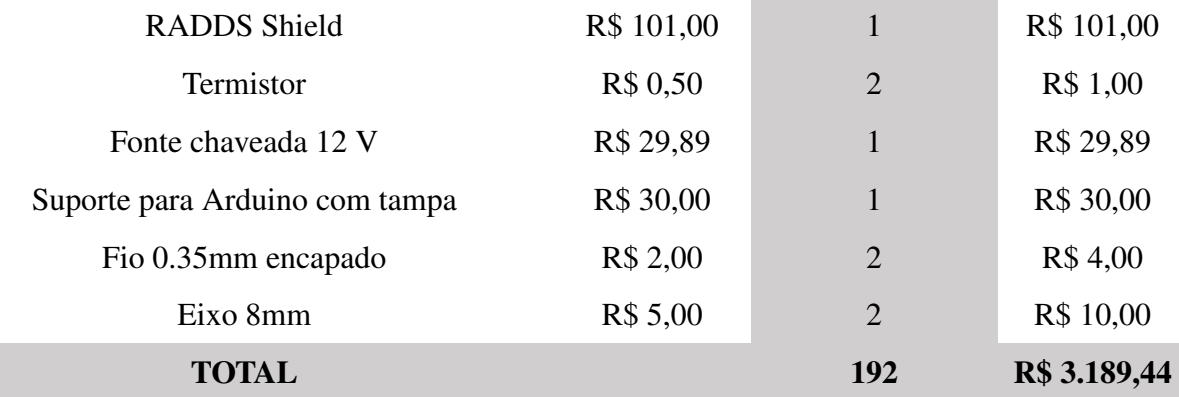

#### Fonte: O autor.

O mercado de impressão 3D está ascensão, e hoje pode-se dizer que os preços são mais competitivos e é possível melhorar ainda mais o projeto, de várias maneiras para baratear o preço obtido [17], porém, infelizmente ainda é necessário a importação de grande parte dos itens essenciais, o que acaba encarecendo o produto, a ponto de não ser competitivo se comparado a fabricação em escala industrial. No mercado mundial, uma impressora com especificações semelhantes de volume de impressão, se importada pode er encontrada na faixa dos R\$1800, bem abaixo dos R\$3189,44 cotados nesse projeto, sendo assim, talvez um projeto em pequena escala com essas especificações, só seja viável, utilizando materiais reciclados de outras impressoras, ou até se alguns dos componentes forem impressos em outras impressoras [16], pois não são encontrados em maioria no mercado nacional, e talvez dessa forma possam sem encontrados preços mais competitivos e um produto feito exatamente nas dimensões desejadas [18], [19].

#### 4 Conclusão

 $\acute{E}$  possível notar que a impressão 3D, é uma grande ferramenta para o ambiente acadêmico, o objetivo principal deste trabalho era desenvolver o projeto e a construção de uma impressora 3D baseada na tecnologia de modelagem por fusão e deposição, e o objetivo foi atingido, porém, com a dificuldade ainda encontrada para adquirir itens de tecnologia do Brasil, existe uma grande barreira para a fabricação de pequenos projetos tenológicos como este, e isto pode ser visto no tópico de viabilidade financeira, com a comparação entre o produto feito nacionalmente, com os custos de importação de um semelhante importado da China, o preço ainda é menor para a importação, essa competitividade pode ser mais balanceada se levarmos em consideração que após aplicada as taxas de importação, que no Brasil é de 60% do valor declaro do produto, para compras acima de \$100,00, então a construção se torna viável, pois os preços ficam muito próximos, além de pode utilizar materiais reciclados como fontes de computador, peças impressas por outras impressoras, ou motores de impressoras descartas que podem ser adaptados para estes projetos.

Com projetos como este, é possível ter uma pequena amostra dos processos de desenvolvimento de dispositivos mecânicos, mercado de projetos, seu funcionamento, a fase da compra de peças, análise de catálogos de fabricantes, interpretação de normas técnicas nacionais de internacionais, além da implementação de *softwares* que funcionam de forma integrada com hardwares de código aberto [20]. Infelizmente devido ao estado do nosso país em decorrência da pandemia, foi adiada a fabricação do projeto na universidade de forma que será construído em uma segunda etapa, realizando a validação do trabalho produzido nesse artigo, esse ponto poderia ser também um ponto chave deste artigo, tendo em vista que quando se projeta utilizando *softwares* e informações fornecidas por fabricantes de pecas, podem existir variações nas dimensões desenhadas com as peças adquiridas ou fabricadas, e essas questões surgem durante a montagem do projeto. Um ponto importante nesse aspecto de análise real das peças, são as correias por exemplo, utilizando o SolidWorks, existe um grande problema em se trabalhar com materiais maleáveis, então foi optado por não demonstrar as correias no desenho, e utilizar correias com dimensões padronizadas, e adaptar o projeto as suas dimensões.

Ao se imaginar um projeto deste tipo pensando em cliente final, esse projeto oferece diversas funcionalidades, desde a fabricação de pequenas ferramentas para o dia-a-dia, a impressão de algumas peças de decoração por exemplo, a interface *open-source* utilizada, é bastante amigável e possibilita essa interação, enviado o arquivo no formato correto, que pode ser facilmente encontrado em sites específicos para compartilhamento destes, você consegue adaptar ao seu produto final, e caso exista um conhecimento prévio de *softwares* de modelamento é possível também criar esses arquivos, mostrando que por fim, a tendência da impressora 3D estará cada dia mais presente no dia-a-dia não só de grandes industrias, mas também nas casas das pessoas.

#### 4.1 Trabalhos Futuros

Alguns trabalhos podem ser derivados da pesquisa e apresentados neste artigo. A seguir estão os tópicos propostos pelo autor:

- Montagem de projeto no laboratório da universidade. Assim é possível analisar as possíveis diferenças dos dados obtidos pelos fornecedores de peças, e compará-los aos produtos recebidos, e solucionar problemas de compatibilidade;
- Adaptação do projeto final, utilizando e adaptando de acordo com a disponibilidade de materiais reciclados, como fontes de computador e peças impressas por outras impressoras ou motores de impressoras descartadas, causando um grande impacto nos custos do projeto.

### **Referências**

- [1] I. R. Bagliotti and A. M. S. Gasparotto. O processo de produção de uma impressora 3d de baixo custo reprap com tecnologia fused filament fabrication. *Revista Interface Tecnológica*, vol. 14, n. 1, pp. 169–183, 2017.
- [2] S. Scott Crump. Google patentes apparatus and method for creating threedimensional objects. Disponível em: [https://patents.google.com/patent/US5121329?oq=](https://patents.google.com/patent/US5121329?oq=Steven+Scott+Crump.) [Steven+Scott+Crump.](https://patents.google.com/patent/US5121329?oq=Steven+Scott+Crump.) Acesso em: 29 de Setembro de 2021, 2012.
- [3] R. Zucca and others. Desenvolvimento de impressora 3d de baixo custo para prototipagem de peças para o meio rural, 2019.
- [4] R. Jones, P. Haufe, E. Sells, P. Iravani, V. Olliver, C. Palmer, and A. Bowyer. Reprap–the replicating rapid prototyper. *Robotica*, vol. 29, n. 1, pp. 177–191, 2011.
- [5] E. Sells, S. Bailard, Z. Smith, A. Bowyer, and V. Olliver. Reprap: the replicating rapid prototyper: maximizing customizability by breeding the means of production. In *Handbook of Research in Mass Customization and Personalization: (In 2 Volumes)*, pp. 568–580. World Scientific, 2010.
- [6] V. Kostakis and M. Papachristou. Commons-based peer production and digital fabrication: The case of a reprap-based, lego-built 3d printing-milling machine. *Telematics and Informatics*, vol. 31, n. 3, pp. 434–443, 2014.
- [7] B. Evans. *Practical 3D printers: The science and art of 3D printing*. Apress, 2012.
- [8] G. Watanabe, de L. B. Sant'ana, P. A. Costa, dos V. R. M. Santos, W. F. Dias, de F. T. Figueiredo Kokumai, and É. P. Felix. Construção de uma impressora 3d de baixo custo. Revista *Interdisciplinar de Tecnologias e Educação*, vol. 2, n. 1, 2016.
- [9] Techsul. Arduíno uno com atmega $328$  r3. Disponível em: [https://techsuleletronicos.com.br/product/](https://techsuleletronicos.com.br/product/arduino-uno-com-atmega328-r3/)
- [arduino-uno-com-atmega328-r3/](https://techsuleletronicos.com.br/product/arduino-uno-com-atmega328-r3/) Acesso em: 29 de Setembro de 2021, 2012. [10] L. F. Patsko. Tutorial controle de motor de passo. *Maxwell Bohr-Instrumentação Eletronica ˆ* , 2006.
- [11] O. impulse. Stepper motor datasheet. Disponível em: [https://www.](https://www.openimpulse.com/blog/wp-content/uploads/wpsc/downloadables/42BYGHW609-Stepper-Motor-Datasheet1.pdf) [openimpulse.com/blog/wp-content/uploads/wpsc/downloadables/](https://www.openimpulse.com/blog/wp-content/uploads/wpsc/downloadables/42BYGHW609-Stepper-Motor-Datasheet1.pdf) [42BYGHW609-Stepper-Motor-Datasheet1.pdf](https://www.openimpulse.com/blog/wp-content/uploads/wpsc/downloadables/42BYGHW609-Stepper-Motor-Datasheet1.pdf) Acesso em: 29 de Setembro de
- 2021, 2019.
- [12] to F. print. Sistemas de extrusão direta e bowden. Disponível em: [https:](https://filament2print.com/pt/blog/94_extrusao-directa-bowden.html) [//filament2print.com/pt/blog/94\\_extrusao-directa-bowden.html](https://filament2print.com/pt/blog/94_extrusao-directa-bowden.html) Acesso em: 29 de Setembro de 2021, 2019.
- [13] M. V. L. d. C. Almeida, T. A. Sorrentino, and A. G. Nunes. Projeto de uma impressora 3d de baixo custo utilizando o arduino mega 2560. *Revista Eletrônica de Engenharia Elétrica e Engenharia Mecanica ˆ* , vol. 1, n. 1, pp. 133–145, 2019.
- [14] F. D. Shop. Radds guide manual. Disponível em: [https://ooznest.co.uk/](https://ooznest.co.uk/wp-content/uploads/2018/06/RADDS-User-Guide.pdf) [wp-content/uploads/2018/06/RADDS-User-Guide.pdf](https://ooznest.co.uk/wp-content/uploads/2018/06/RADDS-User-Guide.pdf) Acesso em: 29 de Setembro de 2021, 2020.
- [15] M. McRoberts. *Arduino básico*. Novatec Editora, 2018.
- [16] S. A. C. Abreu. Impressão 3d baixo custo versus impressão em equipamentos de elevado custo, 2015.
- [17] F. M. d. Azevedo and others. *Estudo e projeto de melhoria em maquina de impress ´ ao 3D. ˜* PhD thesis, Universidade de São Paulo, 2013.
- [18] C. M. P. Pinheiro, G. E. Mota, C. Steinhaus, and de M. Souza. Impressoras 3d: uma mudança na dinâmica do consumo. *Signos do Consumo*, vol. 10, n. 1, pp. 15–22, 2018.
- [19] L. B. Santos, R. L. Monteiro, and T. K. Carneiro. Proposta de um estudo comparativo de impressoras 3d do it yourself open source, 2015.
- [20] de L. Jesus Queiroz, C. R. M. Mauricio, and M. D. Matrakas. Construção de uma impressora 3d: Projetos abertos de baixo custo e possibilidades da aplicação na educação, 2019.